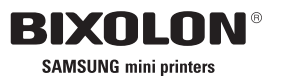

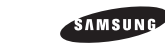

SAMSUNG<br>Electro-mechanics

# **STP-103 USER'S MANUAL**

THERMAL PRINTER

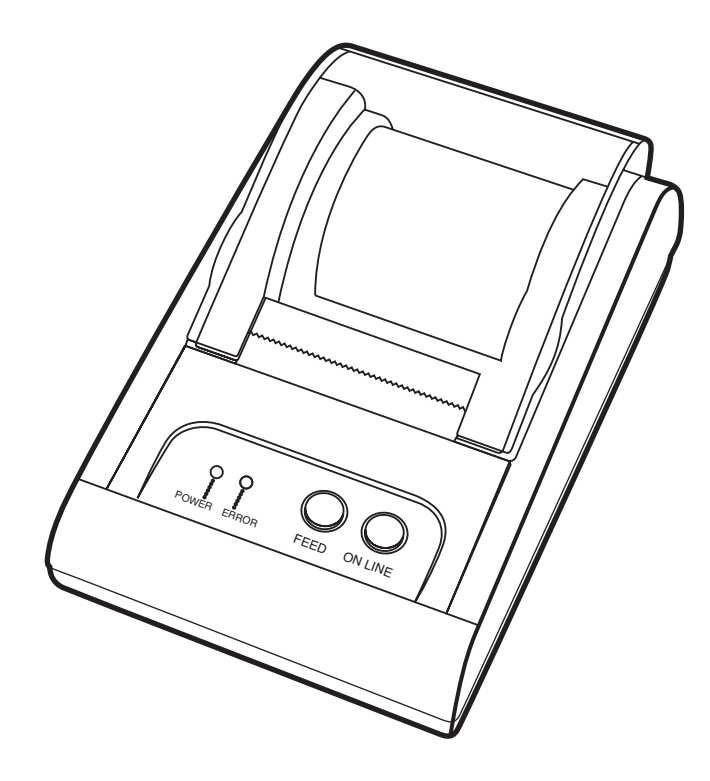

KN04-00003ARev. 2.6

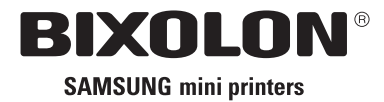

www.samsungminiprinters.com

# **Safety Precautions**

In using the present appliance, please keep the following safety regulations in order to prevent any hazard or material damage.

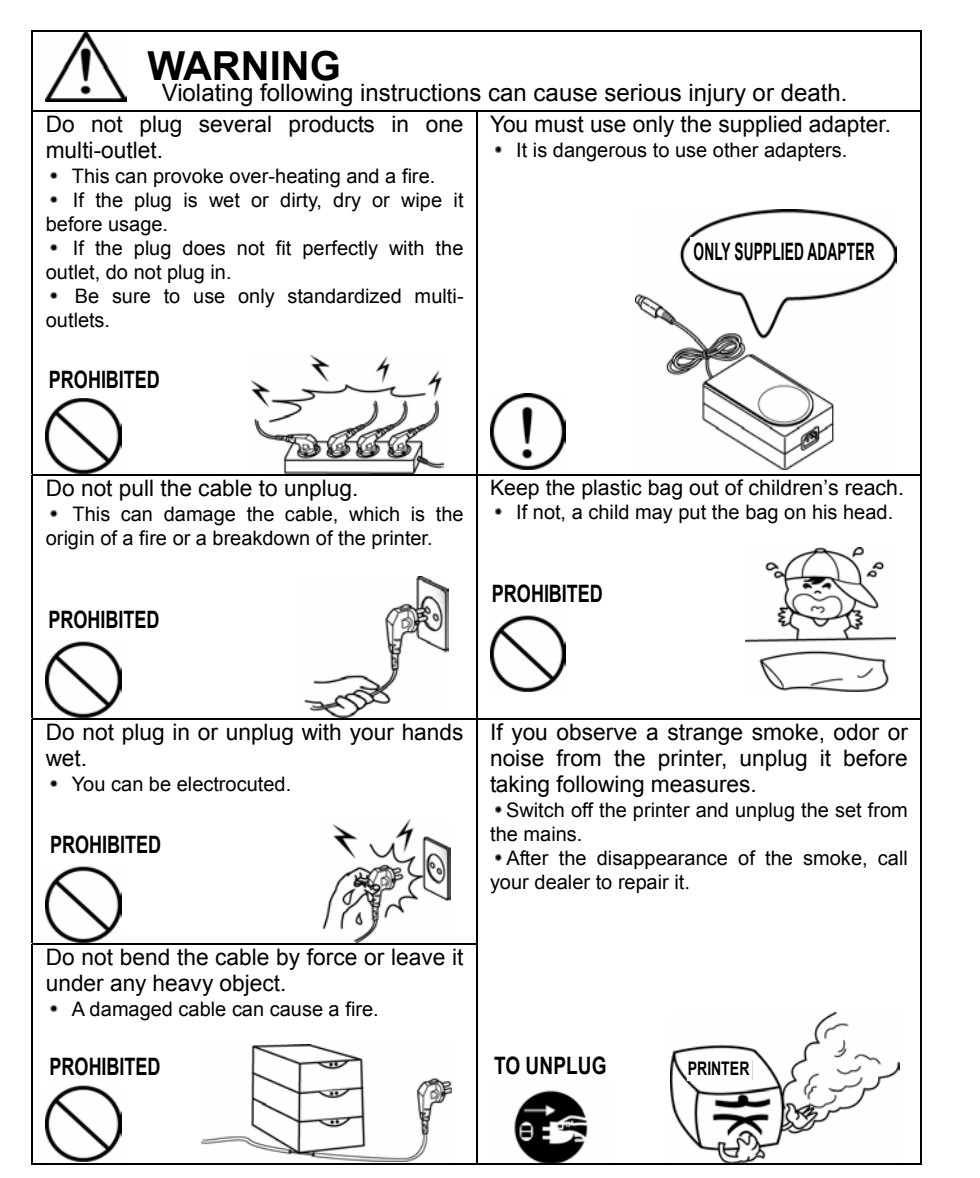

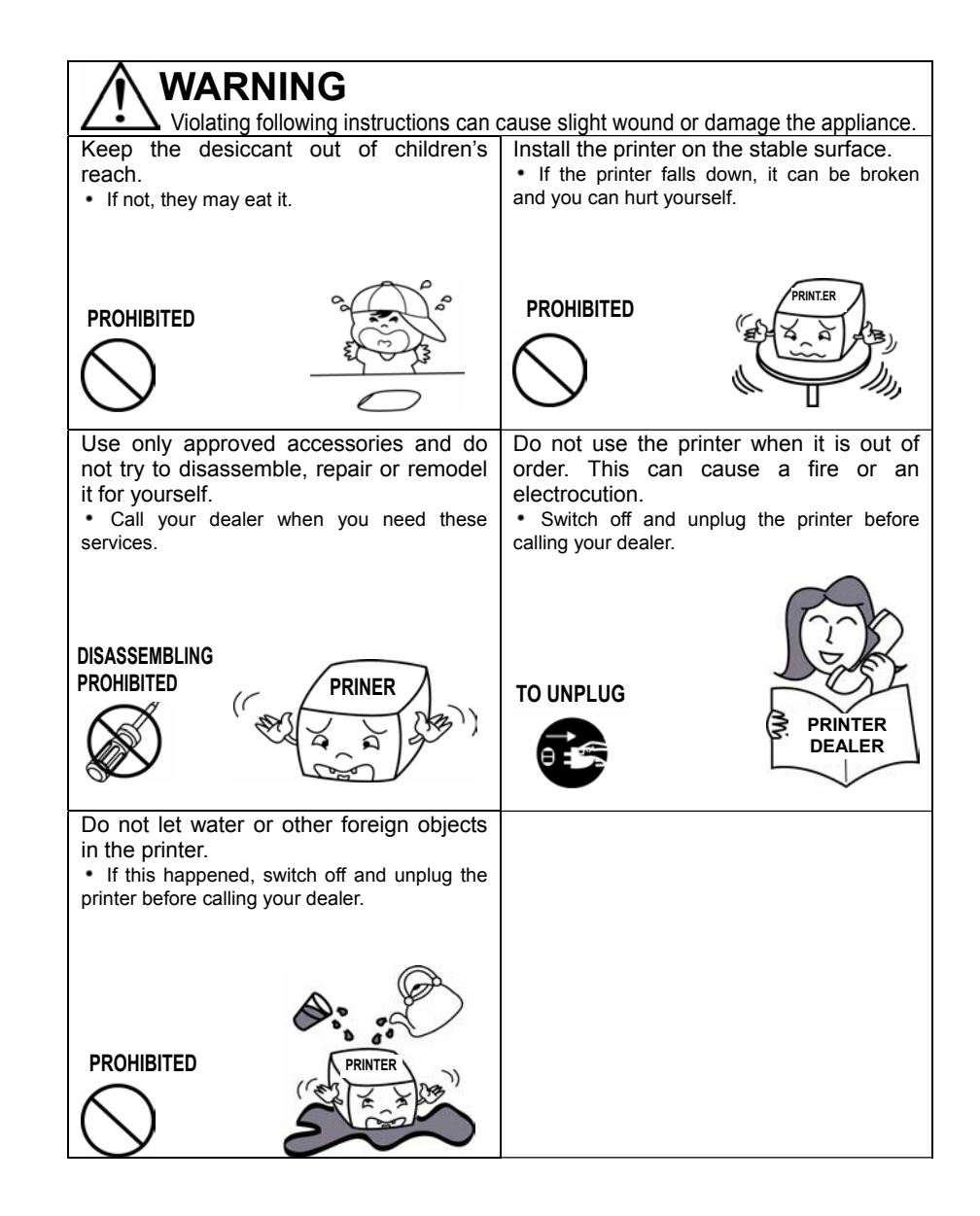

# **Warning – U.S**

This equipment has been tasted and found to comply with the limits for a Class A digital device, pursuant to Part 15 of the FCC Rules. These limits are designed to provide reasonable protection against harmful interference when the equipment is operated in a commercial environment. This equipment generates, uses, and can radiate radio frequency energy and, if not installed and uses in accordance with the instruction manual, may cause harmful interference to radio communications. Operation of this equipment in a residential area is likely to cause harmful interference in which case the user will be required to correct the interference at his own expense.

This equipment has been tasted and found to comply with the limits for a Class B digital device, pursuant to Part 15 of the FCC Rules. These limits are designed to provide reasonable protection against harmful interference in a residential installation. This equipment generates, uses and can radiate radio frequency energy and, if not installed and used in accordance with the instructions, may cause harmful interference to radio communications. However, there is no guarantee that interference will not occur in a particular installation. If this equipment does cause harmful interference to radio or television reception, which can be determined by turning the equipment off and on, the user is encouraged to try to correct the interference by one or more of the following measures:

- Reorient or relocate the receiving antenna.
- Increase the separation between the equipment and receiver.
- Connect the equipment into an outlet on a circuit different from that to which the receiver is connected.
- Consult the dealer or an experienced radio/TV technician for help.

## **Notice - Canada**

This Apparatus complies with class "A" limits for radio interference as specified in the Canadian department of communications radio interference regulations.

# **Introduction**

The STP-103 and STP-103P Roll Printer are designed for use with electronic instruments such as system ECR, POS, banking equipment peripheral equipment, etc.

The main features of the printer are as follows:

- 1. High speed printing.
- 2. Low noise thermal printing.
- 3. RS-232 serial interface (STP-103S), Parallel interface (STP-103P).
- 4. The data buffer allows the unit to receive print data even during printing.
- 5. Different print densities can be selected by DIP switches.

Please be sure to read the instruction in this manual carefully before using your new STP-103S and STP-103P.

# **NOTE**

The socket-outlet shall be near the equipment and it shall be easy accessible.

# **Table of Contents**

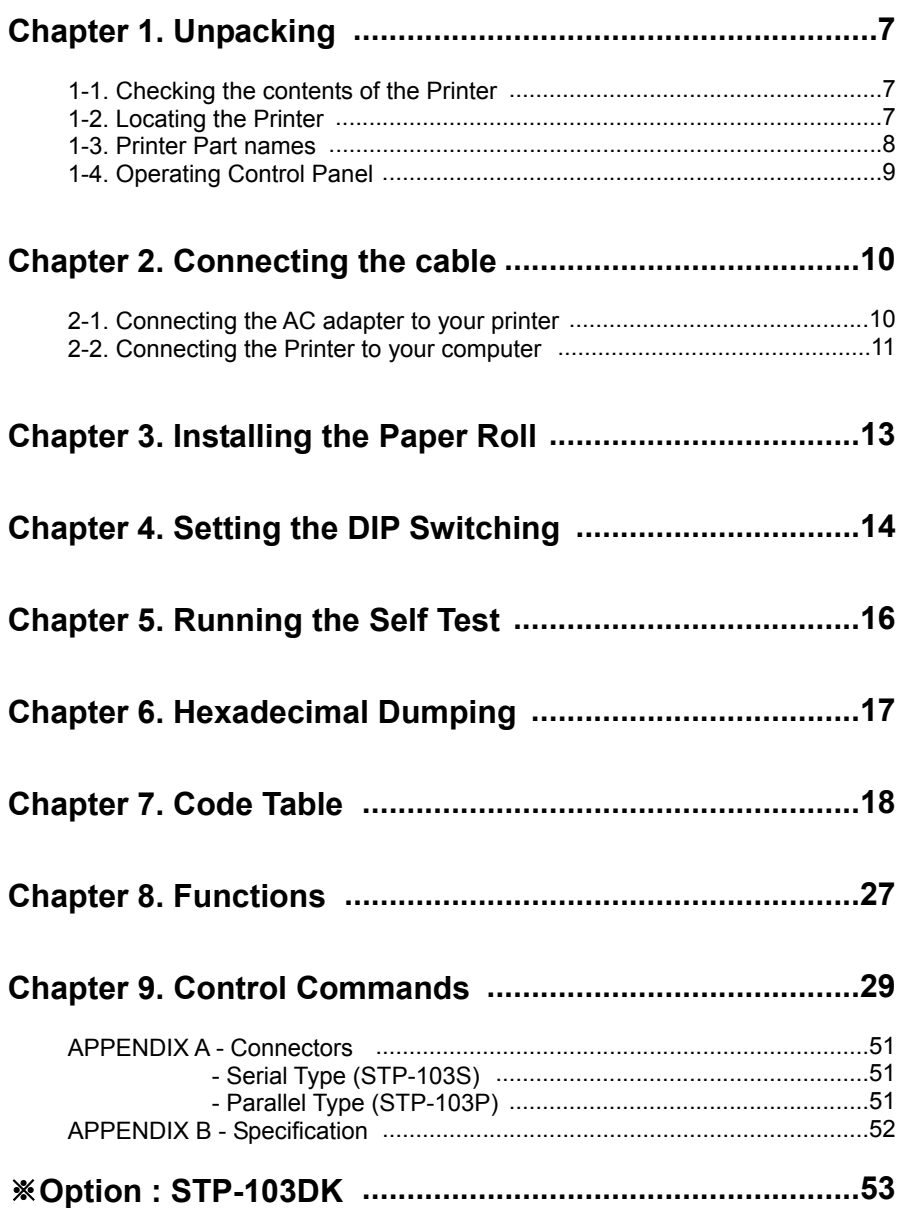

# **Chapter 1. Unpacking**

# **1-1. Checking the contents of the Printer**

The items illustrated below are included with your printer. If any items are damaged or missing, please contact your dealer for assistance.

*Unpacking*

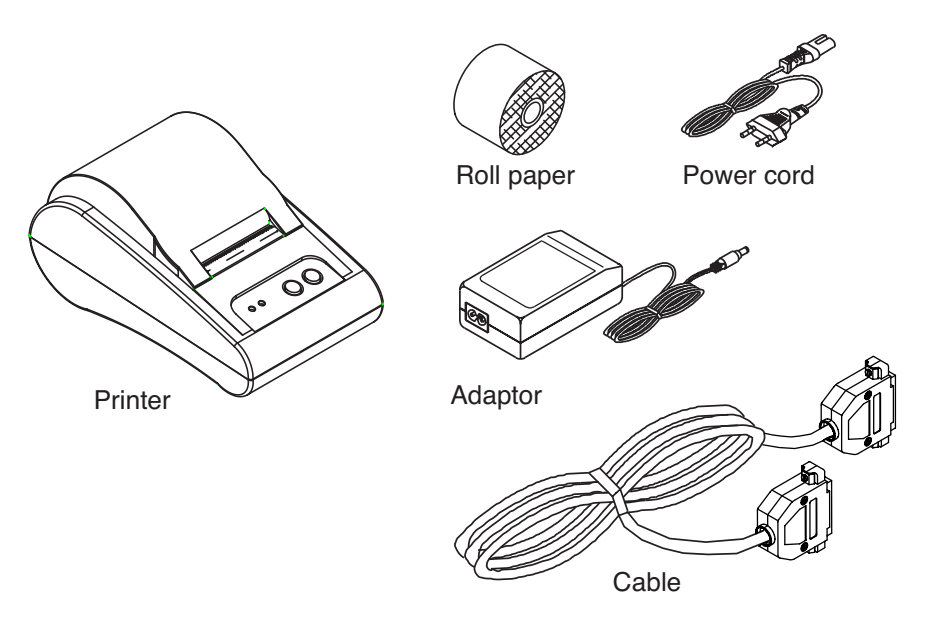

## **1-2. Locating the Printer**

Avoid location in direct sunlight or excessive heat.

Avoid or storing the printer in the place subject to excessive moisture.

Do not use or store, horizontal surface for the printer. Avoid places subject to intense vibration or shock.

Make sure that there is enough space around the printer so that it can be used easily.

## **1-3. Printer Part Names**

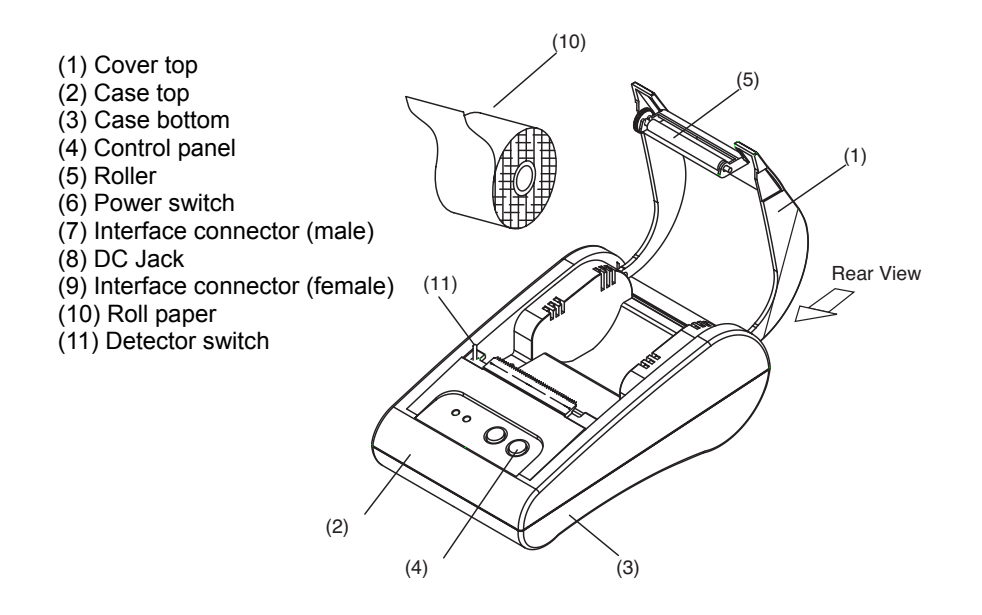

### *Rear View*

# (6) (7) (8) (9) STP-103S STP-103P

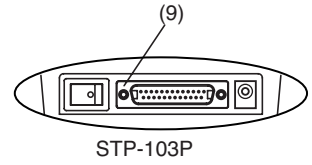

#### *Control Panel*

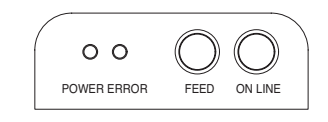

# **1-4. Operating Control Panel**

The control panel has two buttons and two lights.

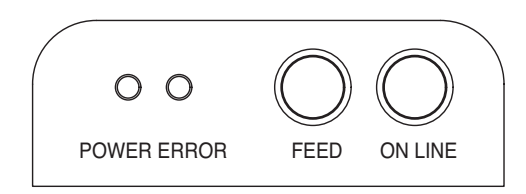

### **Buttons**

The control panel buttons perform paper feeding and on line function.

### *ON LINE*

Press the ON LINE button to ready to receive data from the computer.

### *FEED*

Press the FEED button once to advance paper one line. You can also press the FEED button continuously to feed paper continuously. Feed button is valid when ON LINE button is off.

### **Indicator Lights**

The control panel lights provide information on printer conditions.

### *POWER (green)*

The POWER light is on when the printer power is on.

### *ERROR (red)*

1) The error LED blinks fast when paper is out. 2) The error LED blinks when the Near End Sensor triggered.

# **Chapter 2. Connecting the Cable**

# **2-1. Connecting the AC adapter to your printer**

When the printer is used, use the optional AC adapter, NH36-240150-I1 for your printer.

## **WARNING**

Using an incorrect power supply may cause fire or electrical.

## **CAUTION**

When connecting or disconnecting the power supply from the printer, make sure that the power supply is not plugged into an electrical outlet ; otherwise you may damage the power supply or the printer

1. Make sure that the printer's power switch is turned off, and that the power supply's power cord is unplugged from the electrical outlet.

- 2. Check the label on the power supply to make sure that the required voltage matches that of your electrical outlet.
- 3. Plug the power supply's DC cable connector into the printer's power connector as shown below.

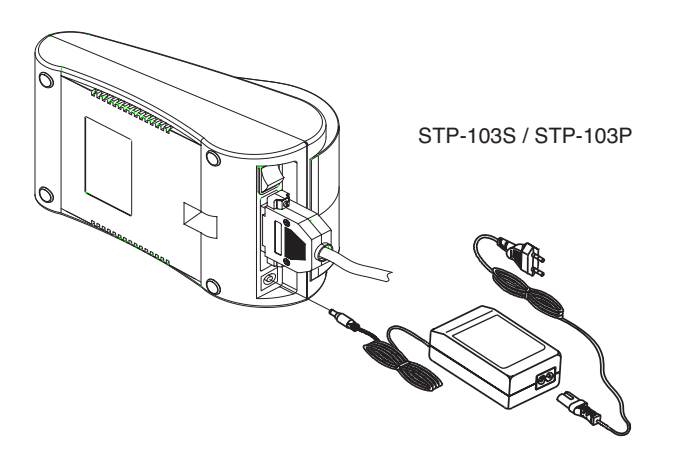

4. Plug the AC adapter's power cord into an electrical outlet.

## **NOTE**

To remove the DC cable connector grasp the connector at the arrow and pull it straight out. Make sure that the main unit's power cord is unplugged before you disconnect the DC cable connector.

# **2-2. Connecting the printer to your Computer**

## **STP-103S**

You need an appropriate serial interface cable to connect your computer to the printer's built-in interface.

- 1. Make sure that both the printer and computer are turned off : then plug the cable connector securely into the printer's interface connector.
- 2. Tighten the screws on both sides of the cable connector.

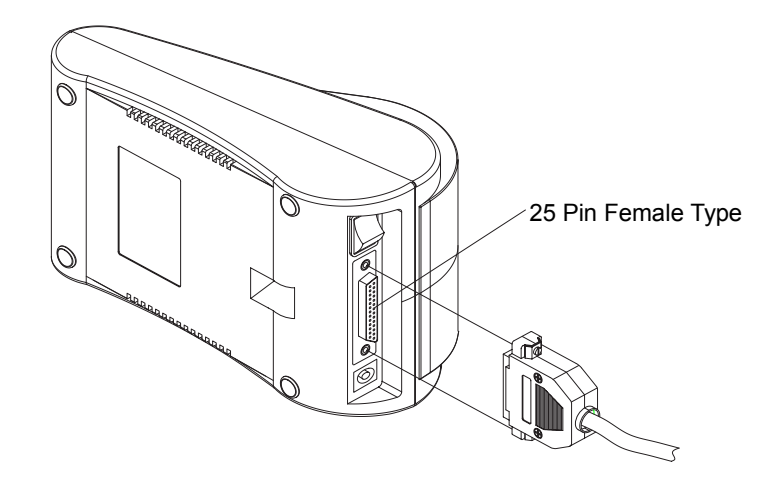

3. Plug the other end of the cable into the computer.

## **2-2. Connecting the printer to your Computer**

### **STP-103P**

You need an appropriate parallel interface cable to connect your computer to the printer's built-in interface.

- 1. Make sure that both the printer and computer are turned off : then plug the cable connector securely into the printer's interface connector.
- 2. Tighten the screws on both sides of the cable connector.

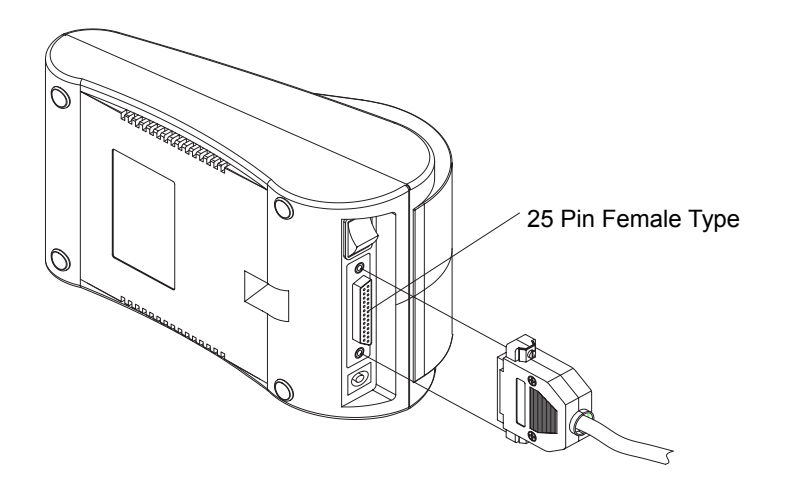

3. Plug the other end of the cable into the computer.

# **Chapter 3. Installing the Paper Roll**

Use a paper roll that matches the specifications.

### **NOTE**

The printer must be turned off before installing the paper roll.

- 1. Open the printer cover and remove the used paper roll core if there is one.
- 2. Insert the paper roll as shown below.

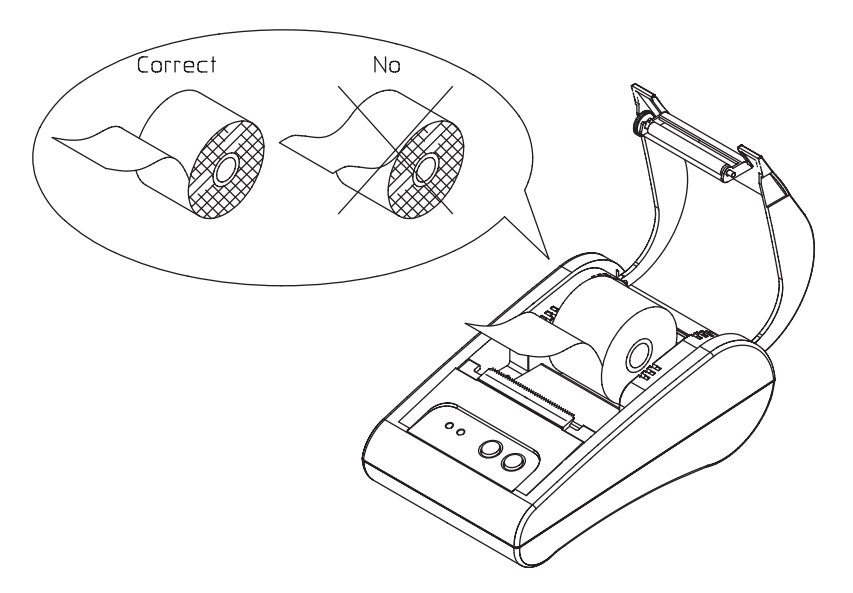

- 3. Pull out the paper roll until the paper comes out from the top of the printer. Then close the printer cover.
- 4. Turn on the Printer.

# **Chapter 4. Setting the DIP Switches**

### **CAUTION**

 Turn off the printer while setting the DIP switch to prevent an electrical short, which can damage the printer.

You can change your interface and printer density settings by changing the DIP switch setting.

- 1. Make sure the printer is turned off.
- 2. There are a switch. Notice that ON is marked on each set of switches. Use tweezers or another narrow tool to move the switches.

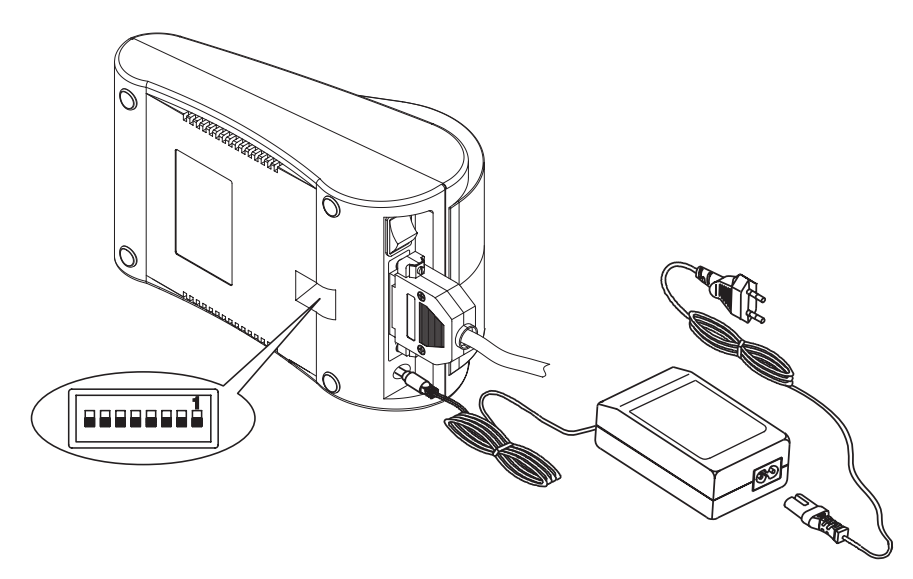

3. Use the following tables to set the DIP switches.

### **DIP Switch Functions**

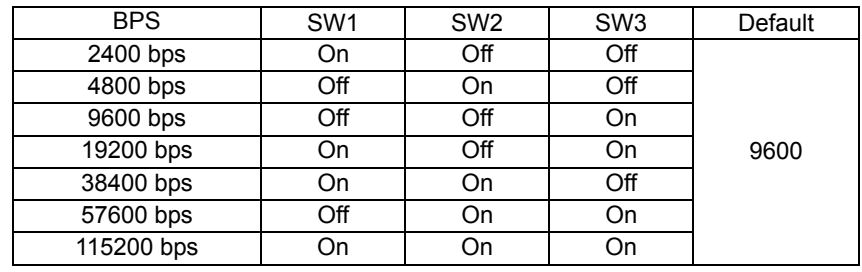

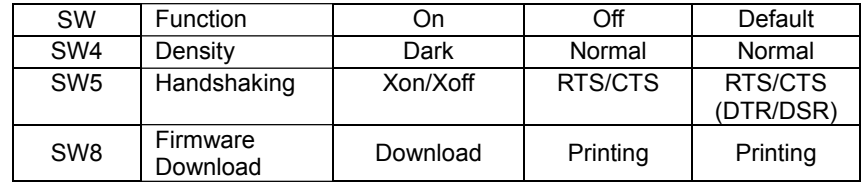

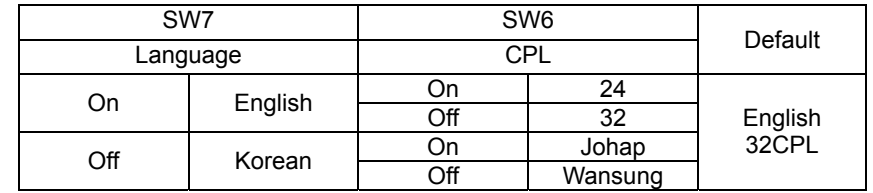

# **Chapter 5. Running the Self-test**

### 1. Self-test printing

### 1) Starting the self test

To start printing the self-test on a paper roll, hold down the PAPER FEED button and turn on the printer with the cover closed. The self-test prints the current printer settings, which provide the following information :

- control software version
- dip switch state
- 2) Standby state

After printing the current printer status, the printer prints the message "Please press the FEED BUTTON.". The LED indicator blinks and the printer enter the test printing standby state. Press the FEED BUTTON to start test printing.

2. Ending the self-test

After a number of lines are printed, the printer indicates the end of the self-test by printing " \*\* TEST COMPLETED \*\* ". If the self-test is not completed, then you must reboot your printer.

# **Chapter 6. Hexadecimal Dumping**

This feature allows experienced users to see exactly what data is coming to the printer. This can be useful in finding software problems. When you turn on the hexadecimal dump function, the printer prints all commands and data in hexadecimal format along with a guide section to help you find specific commands.

To use the hexadecimal dump function, follow these steps:

- 1. After you make sure that the printer is off. Close the cover.
- 2. Turn on the printer, while holding down the FEED button and ONLINE button.
- 3. Then the printer enters the hexadecimal dump mode.
- 4. Run any software program that sends data to the printer. The printer will print all the codes it receives in a two-column format. The first column contains the hexadecimal codes and the second column gives the ASCII characters that corresponds to the codes.

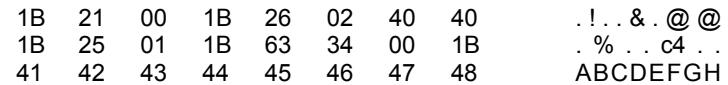

• A period (.) is printed for each code that has no ASCII equivalent.

• During the hex dumping, any commands other than **DEL EOT** and **DLE ENQ** do not function.

5. When the printing finishes, turn off the printer.

6. Turn on the printer and then the hexadecimal mode is off.

# **Chapter 7. Code Table**

The following pages show the character code tables. To find the character corresponding to a hexadecimal number, count across the top of the table for the For example, 4A=J.

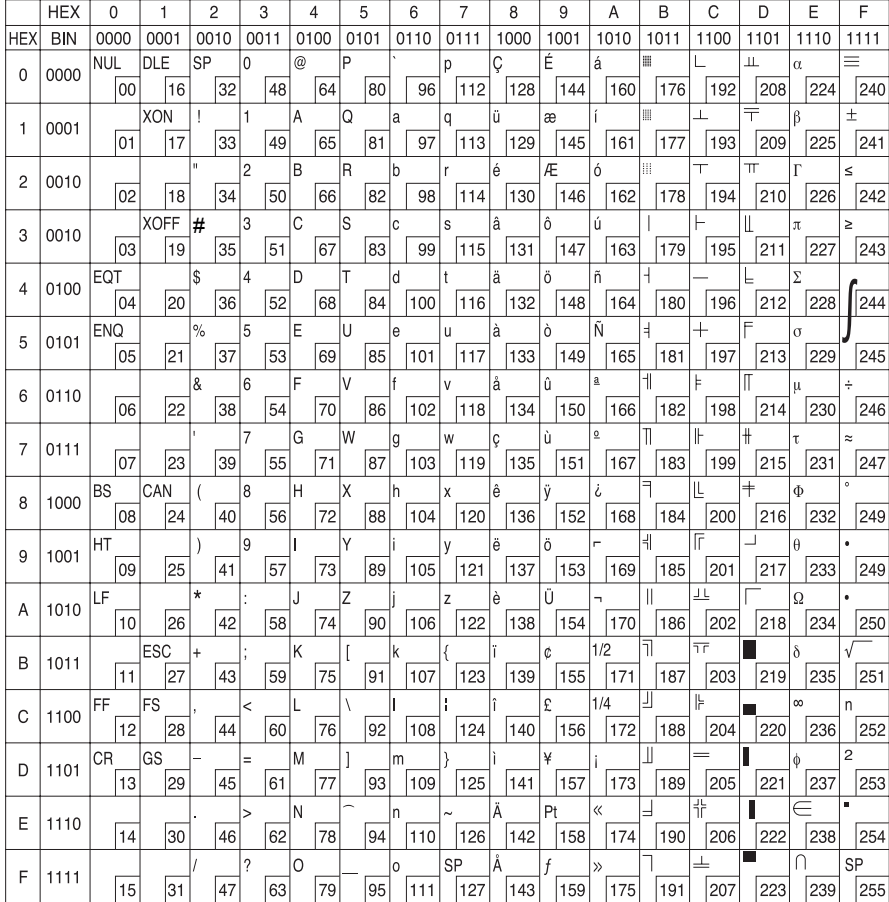

PC437 : USA, Standard Europe

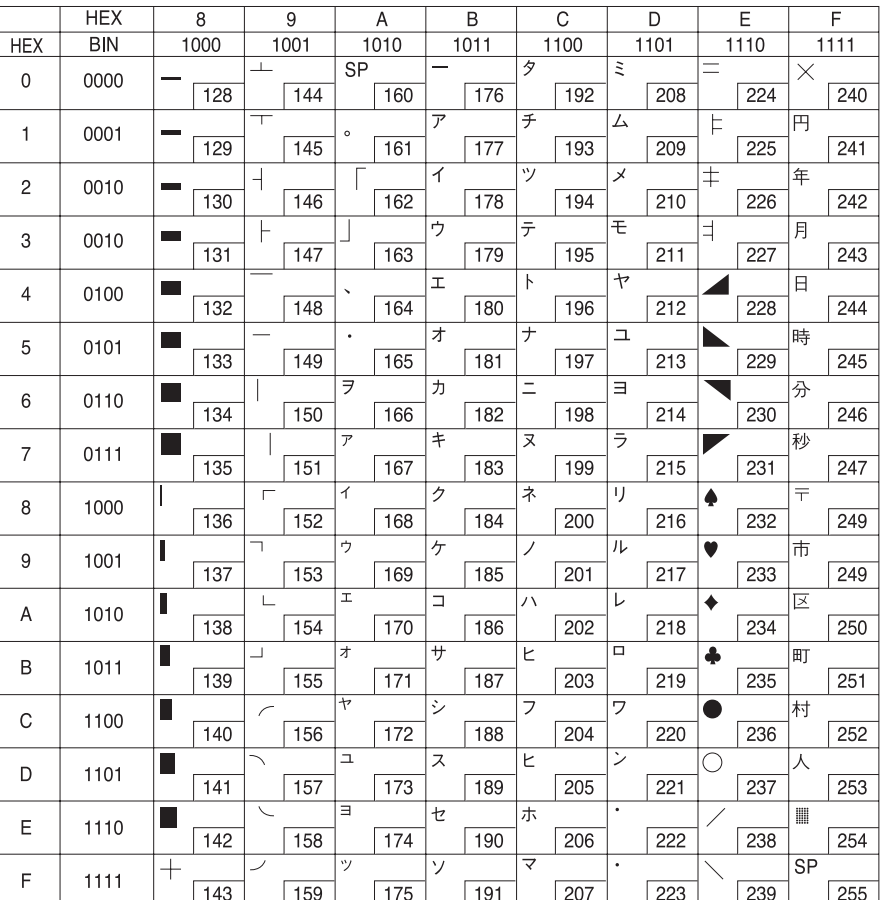

Page1 : KATAKANA

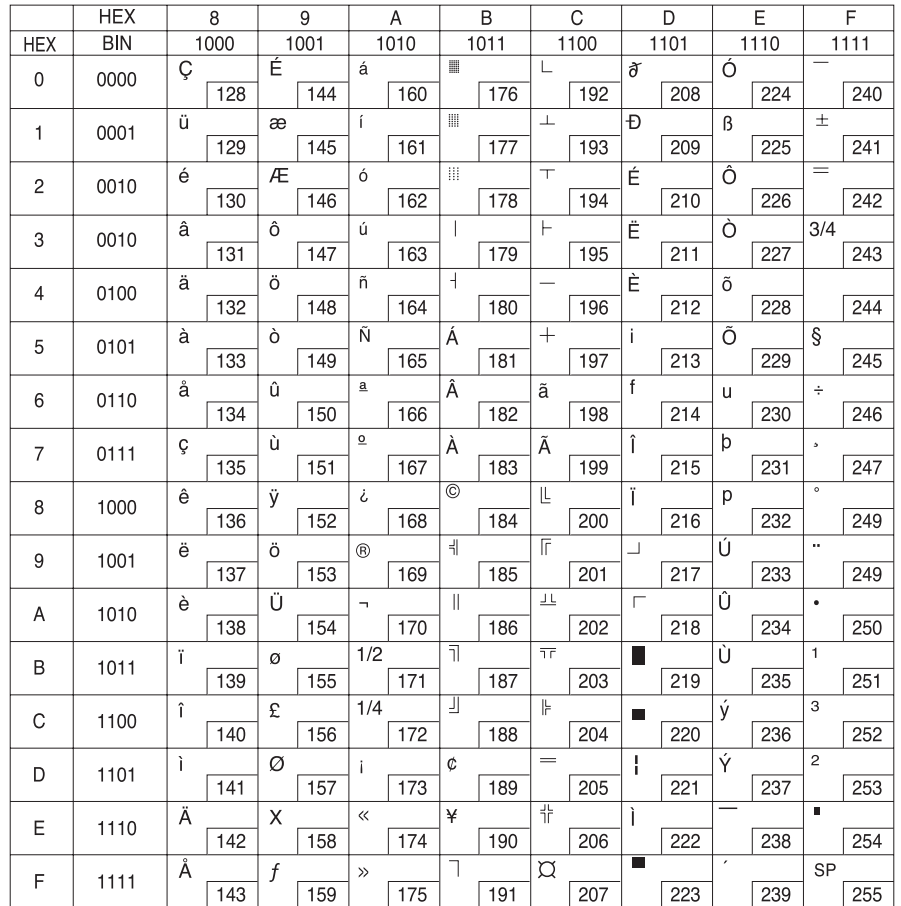

PC850 : Multilingual

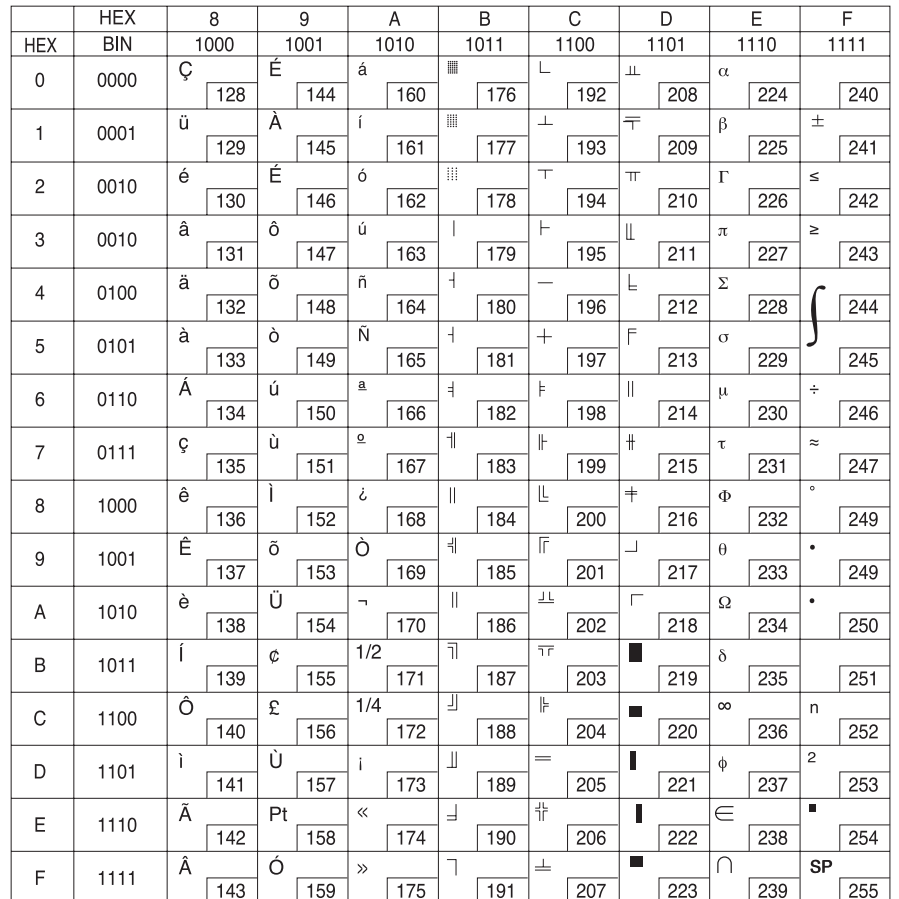

PC860 : Portuguese

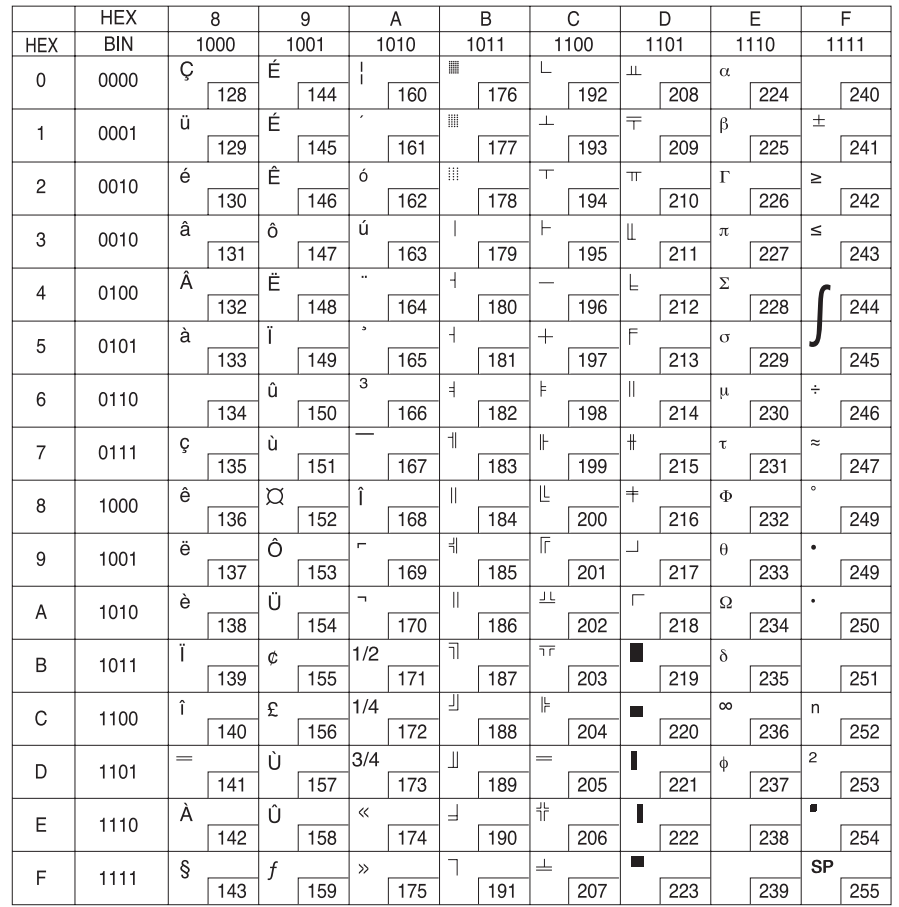

PC863 : Canadian – French

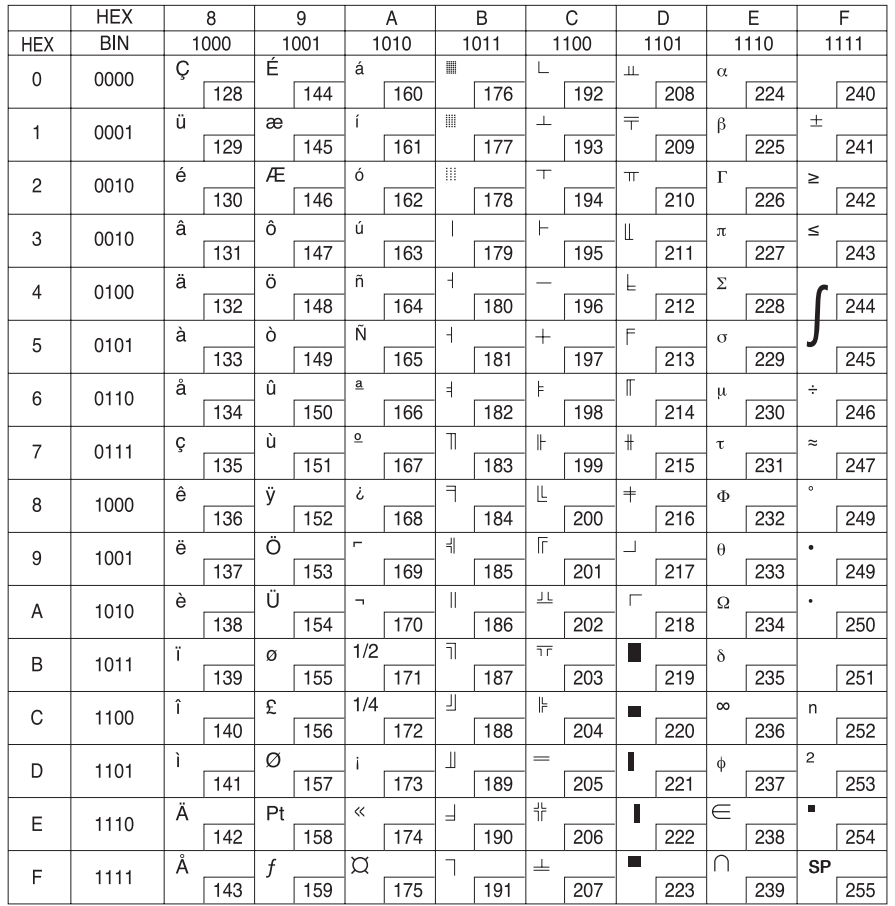

PC865 : Nordic

|            | HEX        | н    |     | g    |     | A            |                  | в              |     | c                       |      | D                        |                  | E   |                  | F            |      |  |
|------------|------------|------|-----|------|-----|--------------|------------------|----------------|-----|-------------------------|------|--------------------------|------------------|-----|------------------|--------------|------|--|
| <b>HEX</b> | <b>BIN</b> | 1000 |     | 1001 |     | 1010         |                  | 1011           |     |                         | 1100 |                          | 1101             |     | 1110             |              | 1111 |  |
| ٥<br>0000  |            | ç    |     | É    |     | á            |                  | ■              |     | L                       |      | ð                        |                  | ó   |                  |              |      |  |
|            |            | 129  |     | 144  |     | 160          |                  | 176            |     | 192                     |      | 208                      |                  | 224 |                  | 240          |      |  |
|            | 1<br>0001  | ū    |     | æ    |     | œ            |                  | ■              |     | ┷                       |      | Ð                        |                  | ß   |                  | 士            |      |  |
|            |            |      | 129 |      | 145 |              | 161              |                | 177 |                         | 193  |                          | 209              |     | 225              |              | 241  |  |
| 2          | 0010       | á    |     | Æ    |     | ó            |                  | ■              |     | $\top$                  |      | Ê                        |                  | ٥   |                  | $\equiv$     |      |  |
|            |            |      | 130 |      | 148 |              | 162              |                | 178 |                         | 194  |                          | 210              |     | 228              |              | 242  |  |
| 3          | 0011       | a    |     | ð    |     | ú            |                  | ı              |     | ⊢                       |      | Ê                        |                  | ò   |                  | 34           |      |  |
|            |            |      | 131 |      | 147 |              | 163              |                | 179 |                         | 195  |                          | 211              |     | $\overline{227}$ |              | 243  |  |
| 4          | 0100       | ā    |     | ŏ    |     | Ξ            |                  | $\overline{1}$ |     |                         |      | Ê                        |                  | ð   |                  | ī            |      |  |
|            |            |      | 132 |      | 148 |              | 164              |                | 180 |                         | 196  |                          | 212              |     | 228              |              | 244  |  |
| 5          | 0101       | à    |     | ò    |     |              |                  | ⊼              |     | $^{+}$                  |      | €                        |                  | ď   |                  | г            |      |  |
|            |            | 133  |     | 149  |     | 166          |                  | 181            |     | 197                     |      | 213                      |                  | 229 |                  | 245          |      |  |
| 6          | 0110       | å    |     | û    |     | 3            |                  | Ā              |     | Б                       |      | r                        |                  | μ   |                  | ٠            |      |  |
|            |            |      | 134 |      | 150 |              | 166              |                | 182 |                         | 198  |                          | 214              |     | 230              |              | 246  |  |
|            | 7<br>0111  | ç    |     | Ŭ,   |     |              |                  | Ā              |     | τ                       |      | l1                       |                  | Þ   |                  | ٠            |      |  |
|            |            |      | 135 |      | 161 |              | 167              |                | 183 |                         | 199  |                          | 215              |     | 231              |              | 247  |  |
| 8          | 1000       | â    |     | ŷ    |     | $\mathbf{f}$ |                  | ۰              |     | ╙                       |      | T                        |                  | p   |                  | ٠            |      |  |
|            |            |      | 136 |      | 162 |              | $\overline{168}$ |                | 184 |                         | 200  |                          | $\overline{210}$ |     | 232              |              | 248  |  |
| 9          | 1001       | Ā    |     | ŏ    |     | Ē.           |                  | ᆌ              |     | $\overline{\mathbb{F}}$ |      | $\overline{\phantom{0}}$ |                  | Û   |                  | ä,           |      |  |
|            |            |      | 137 |      | 153 |              | 169              |                | 185 |                         | 201  |                          | 217              |     | 233              |              | 249  |  |
| A          | 1010       | à    |     | ū    |     | ۰,           |                  | $\mathbf{I}$   |     | ᅭ                       |      | Г                        |                  | O   |                  | ٠            |      |  |
|            |            |      | 138 |      | 154 |              | 170              |                | 186 |                         | 202  |                          | 218              |     | 234              |              | 250  |  |
| в          | 1011       | Ī    |     | ø    |     | 1/2          |                  | 고              |     | $\overline{\mathsf{T}}$ |      |                          |                  | û   |                  | 1            |      |  |
|            |            |      | 139 |      | 155 |              | 171              |                | 187 |                         | 203  |                          | 219              |     | 235              |              | 251  |  |
| C          | 1100       | î    |     | £    |     | 1/4          |                  | ॻ              |     | ⊩                       |      | ▬                        |                  | ý   |                  | а            |      |  |
|            |            |      | 140 |      | 158 |              | 172              |                | 188 |                         | 204  |                          | 220              |     | 236              |              | 252  |  |
| D          | 1101       | ı    |     | ø    |     | 34           |                  | Ú              |     | $=$                     |      | ı                        |                  | ŀ۴  |                  | $\mathbf{r}$ |      |  |
|            |            |      | 141 |      | 157 |              | 173              |                | 189 |                         | 205  |                          | 221              |     | 237              |              | 253  |  |
| Е          | 1110       | Å    |     | x    |     | ۰            |                  | ¥              |     | 곢                       |      |                          |                  |     |                  | П            |      |  |
|            |            |      | 142 |      | 158 |              | 174              |                | 190 |                         | 206  |                          | 222              |     | 238              |              | 254  |  |
| F          | 1111       | Å    |     | f    |     | ×            |                  | ٦              |     | 6                       |      | ▬                        |                  |     |                  | 8P           |      |  |
|            |            |      | 143 |      | 159 |              | 175              |                | 191 |                         | 207  |                          | 223              |     | 239              |              | 255  |  |

PC858: Euro

|                     | <b>HEX</b> | 8         |     | 9         |     | A         |     | B         |     | C         |     | D         |     | Ε         |     | F         |     |  |
|---------------------|------------|-----------|-----|-----------|-----|-----------|-----|-----------|-----|-----------|-----|-----------|-----|-----------|-----|-----------|-----|--|
| <b>HEX</b>          | <b>BIN</b> | 1000      |     | 1001      |     | 1010      |     | 1011      |     | 1100      |     | 1101      |     | 1110      |     | 1111      |     |  |
| $\mathbf 0$<br>0000 |            | <b>SP</b> |     | SP        |     | <b>SP</b> |     | <b>SP</b> |     | <b>SP</b> |     | <b>SP</b> |     | <b>SP</b> |     | <b>SP</b> |     |  |
|                     |            |           | 128 |           | 144 |           | 160 |           | 176 |           | 192 |           | 208 |           | 224 |           | 240 |  |
| 1                   | 0001       | <b>SP</b> |     | <b>SP</b> |     | SP        |     | <b>SP</b> |     | <b>SP</b> |     | <b>SP</b> |     | <b>SP</b> |     | <b>SP</b> |     |  |
|                     |            |           | 129 |           | 145 |           | 161 |           | 177 |           | 193 |           | 209 |           | 225 |           | 241 |  |
| $\overline{c}$      | 0010       | <b>SP</b> |     | SP        |     | <b>SP</b> |     | <b>SP</b> |     | <b>SP</b> |     | <b>SP</b> |     | SP        |     | SP        |     |  |
|                     |            |           | 130 |           | 146 |           | 162 |           | 178 |           | 194 |           | 210 |           | 226 |           | 242 |  |
| 3                   | 0010       | <b>SP</b> |     | <b>SP</b> |     | <b>SP</b> |     | <b>SP</b> |     | <b>SP</b> |     | <b>SP</b> |     | <b>SP</b> |     | <b>SP</b> |     |  |
|                     |            |           | 131 |           | 147 |           | 163 |           | 179 |           | 195 |           | 211 |           | 227 |           | 243 |  |
| 4                   | 0100       | SP        |     | <b>SP</b> |     | <b>SP</b> |     | <b>SP</b> |     | <b>SP</b> |     | <b>SP</b> |     | <b>SP</b> |     | <b>SP</b> |     |  |
|                     |            |           | 132 |           | 148 |           | 164 |           | 180 |           | 196 |           | 212 |           | 228 |           | 244 |  |
| 5                   | 0101       | SP        |     | SP        |     | <b>SP</b> |     | <b>SP</b> |     | SP        |     | SP        |     | SP        |     | SP        |     |  |
|                     |            |           | 133 |           | 149 |           | 165 |           | 181 |           | 197 |           | 213 |           | 229 |           | 245 |  |
| 6<br>0110           |            | <b>SP</b> |     | SP        |     | SP        |     | <b>SP</b> |     | <b>SP</b> |     | <b>SP</b> |     | SP        |     | <b>SP</b> |     |  |
|                     |            |           | 134 |           | 150 |           | 166 |           | 182 |           | 198 |           | 214 |           | 230 |           | 246 |  |
| $\overline{7}$      | 0111       | <b>SP</b> |     | <b>SP</b> |     | <b>SP</b> |     | <b>SP</b> |     | <b>SP</b> |     | <b>SP</b> |     | <b>SP</b> |     | <b>SP</b> |     |  |
|                     |            |           | 135 |           | 151 |           | 167 |           | 183 |           | 199 |           | 215 |           | 231 |           | 247 |  |
| 8                   | 1000       | SP        |     | <b>SP</b> |     | <b>SP</b> |     | <b>SP</b> |     | <b>SP</b> |     | <b>SP</b> |     | <b>SP</b> |     | <b>SP</b> |     |  |
|                     |            |           | 136 |           | 152 |           | 168 |           | 184 |           | 200 |           | 216 |           | 232 |           | 249 |  |
| 9                   | 1001       | <b>SP</b> |     | <b>SP</b> |     | <b>SP</b> |     | <b>SP</b> |     | <b>SP</b> |     | <b>SP</b> |     | SP        |     | <b>SP</b> |     |  |
|                     |            |           | 137 |           | 153 |           | 169 |           | 185 |           | 201 |           | 217 |           | 233 |           | 249 |  |
| Α                   | 1010       | <b>SP</b> |     | <b>SP</b> |     | <b>SP</b> |     | <b>SP</b> |     | <b>SP</b> |     | <b>SP</b> |     | <b>SP</b> |     | <b>SP</b> |     |  |
|                     |            |           | 138 |           | 154 |           | 170 |           | 186 |           | 202 |           | 218 |           | 234 |           | 250 |  |
| B                   | 1011       | <b>SP</b> |     | <b>SP</b> |     | <b>SP</b> |     | <b>SP</b> |     | <b>SP</b> |     | <b>SP</b> |     | <b>SP</b> |     | <b>SP</b> |     |  |
|                     |            |           | 139 |           | 155 |           | 171 |           | 187 |           | 203 |           | 219 |           | 235 |           | 251 |  |
| C                   | 1100       | <b>SP</b> |     | <b>SP</b> |     | <b>SP</b> |     | <b>SP</b> |     | <b>SP</b> |     | <b>SP</b> |     | <b>SP</b> |     | <b>SP</b> |     |  |
|                     |            |           | 140 |           | 156 |           | 172 |           | 188 |           | 204 |           | 220 |           | 236 |           | 252 |  |
| D                   | 1101       | <b>SP</b> |     | <b>SP</b> |     | <b>SP</b> |     | <b>SP</b> |     | <b>SP</b> |     | <b>SP</b> |     | SP        |     | SP        |     |  |
|                     |            |           | 141 |           | 157 |           | 173 |           | 189 |           | 205 |           | 221 |           | 237 |           | 253 |  |
| Ε                   | 1110       | <b>SP</b> |     | <b>SP</b> |     | <b>SP</b> |     | <b>SP</b> |     | <b>SP</b> |     | <b>SP</b> |     | <b>SP</b> |     | <b>SP</b> |     |  |
|                     |            |           | 142 |           | 158 |           | 174 |           | 190 |           | 206 |           | 222 |           | 238 |           | 254 |  |
| F                   | 1111       | <b>SP</b> |     | <b>SP</b> |     | SP        |     | <b>SP</b> |     | <b>SP</b> |     | SP        |     | SP        |     | <b>SP</b> |     |  |
|                     |            |           | 143 |           | 159 |           | 175 |           | 191 |           | 207 |           | 223 |           | 239 |           | 255 |  |

Space Page

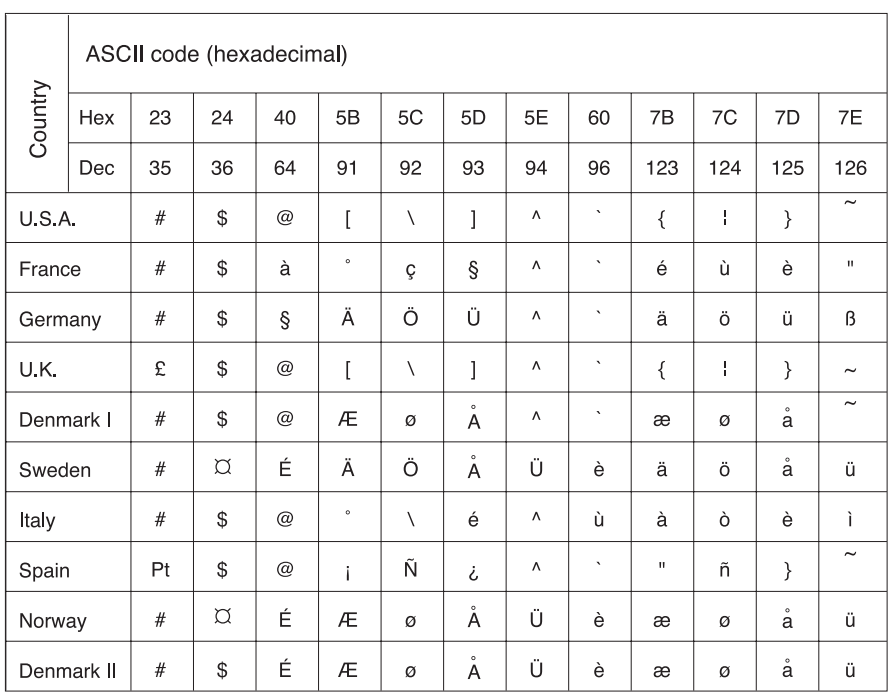

# **Chapter 8. Functions**

The commands listed in the table below are available for control of the printer.

#### **Commands**

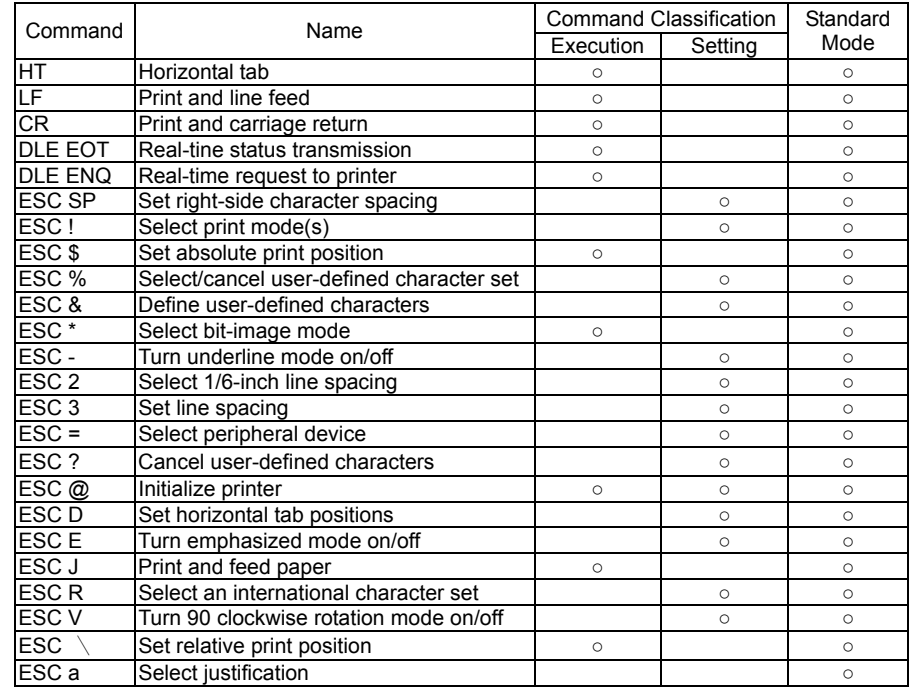

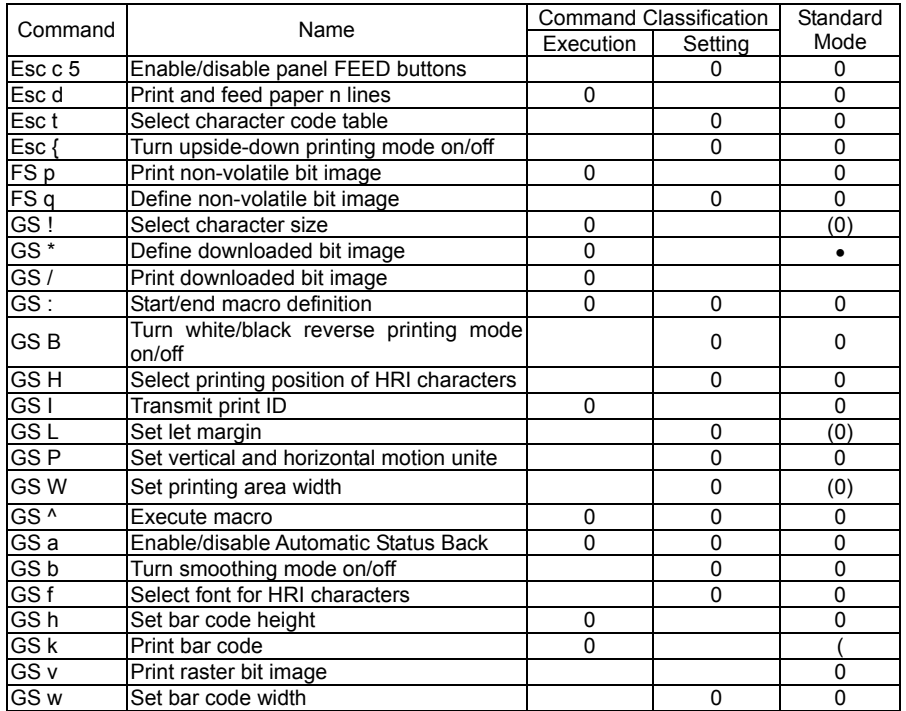

Command classification

Executing : Printer executes the command, which does not affect the following data.

Setting : Printer uses flags to make setting, and those setting affect the following data.

### Standard mode

- :Enabled
- (○) : Enabled only when the command is used at the beginning of a line.
- : Enabled only when data is not present in the buffer.
- X : Disable

# **Chapter 9. Control Commands**

### **Command Notation**

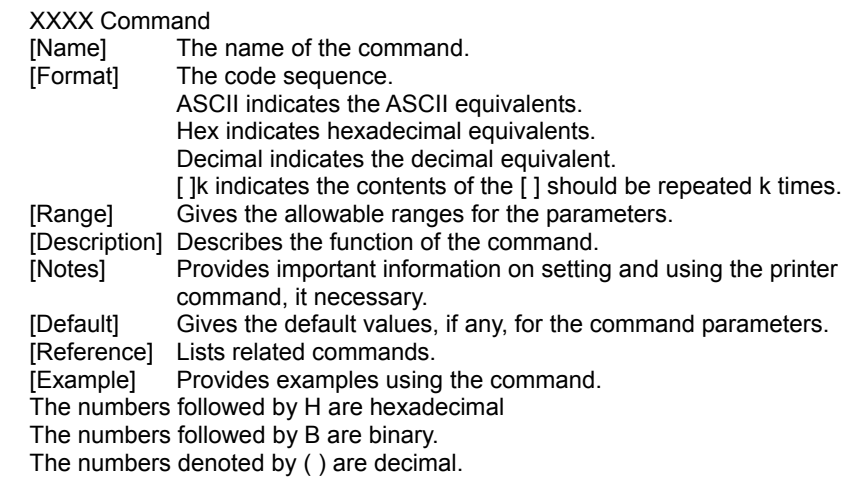

### **Explanation of Terms**

LSB Least Significant Bit

### **Control Commands**

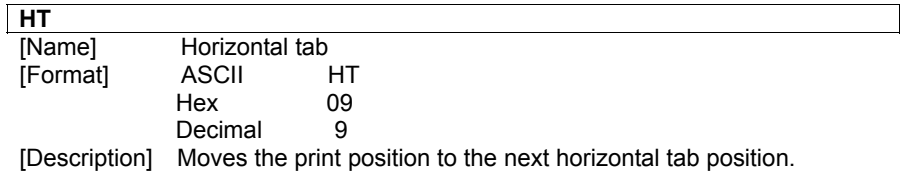

## **LF**

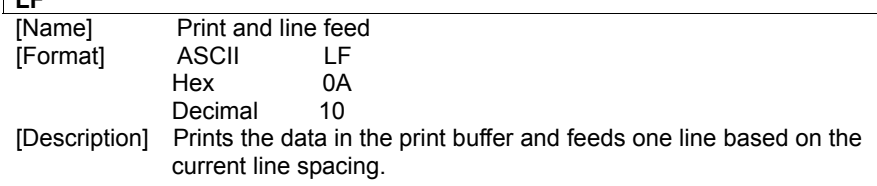

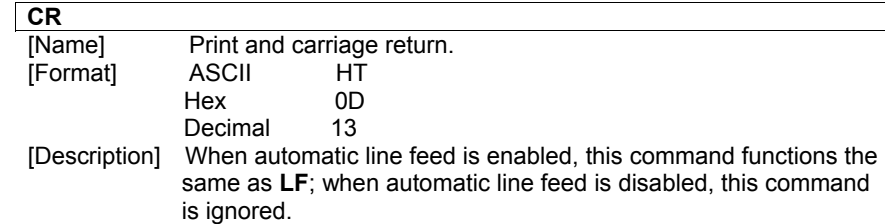

#### **DLE EOT n**

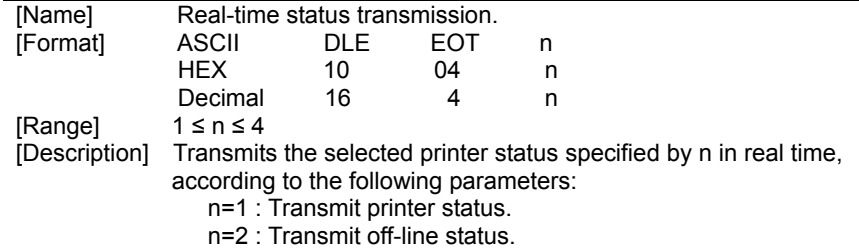

n=3 : Transmit error status.

n=4 : transmit paper roll sensor status.

### *n=1 : printers status.*

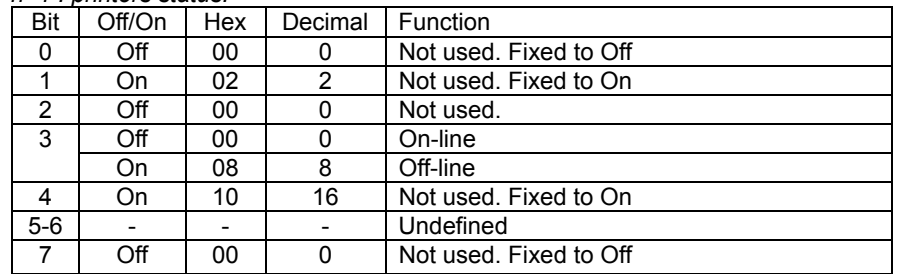

#### *n=2 : Off-line status*

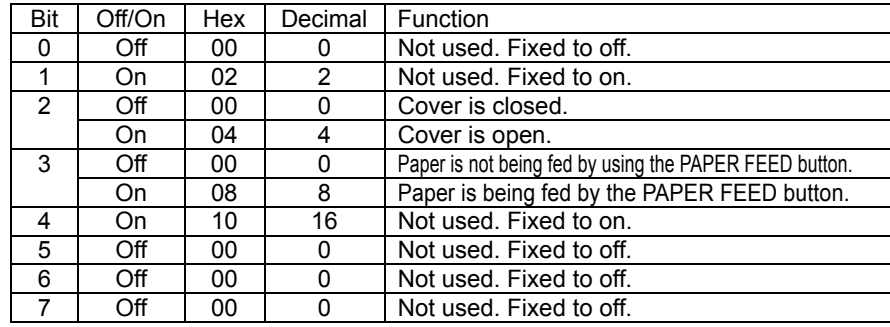

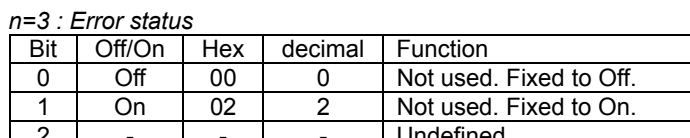

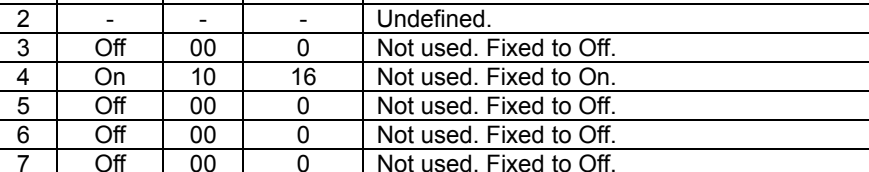

#### *n=4 : Continuous paper sensor status*

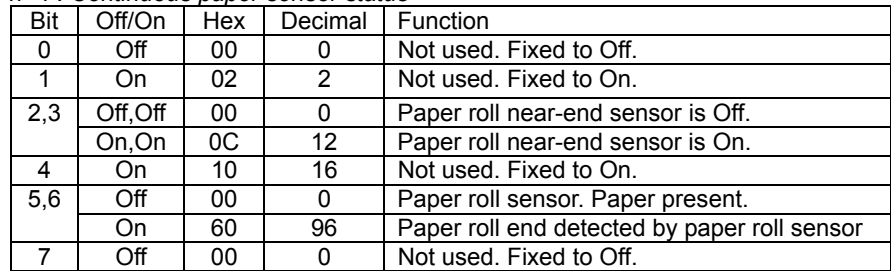

## **DLE ENQ n**

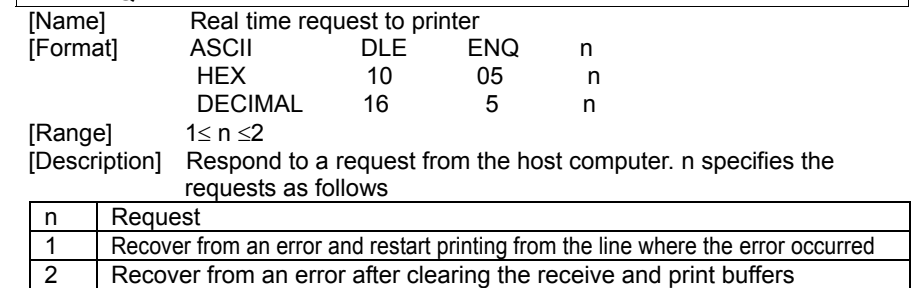

## **ESC SP n**

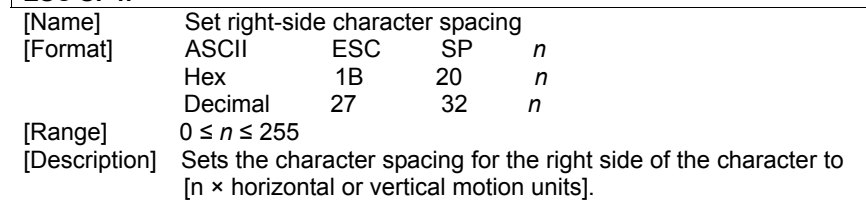

## **ESC ! n**

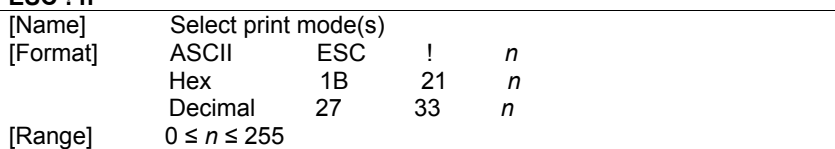

[Description] Selects print mode(s) using n as following table in next page.

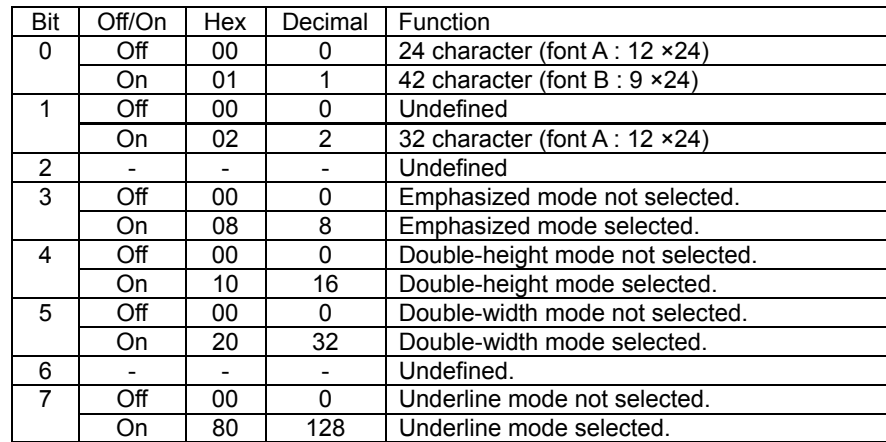

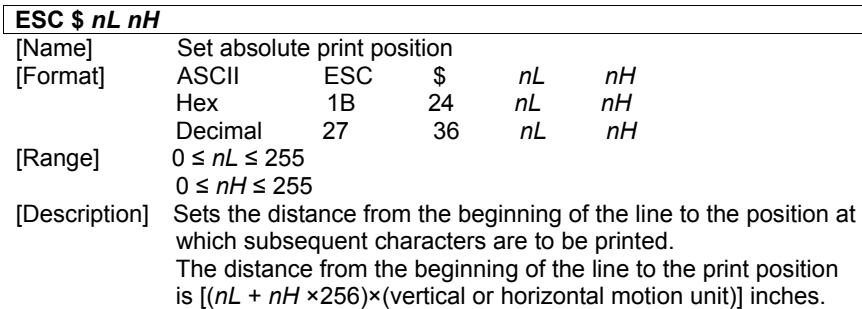

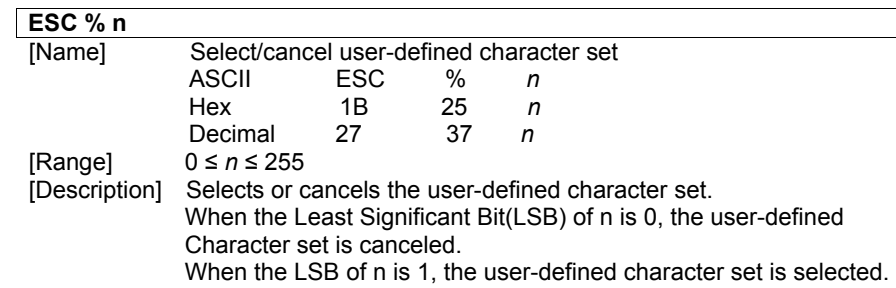

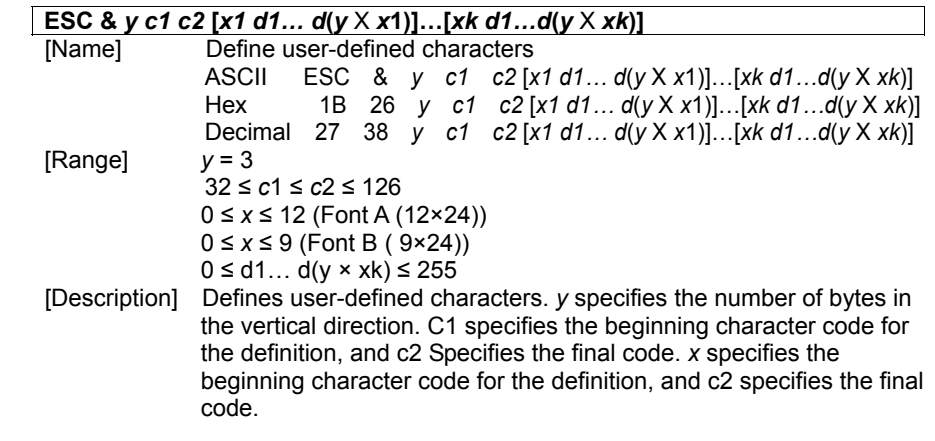

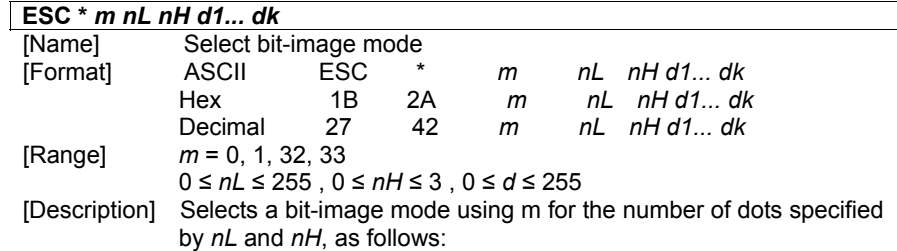

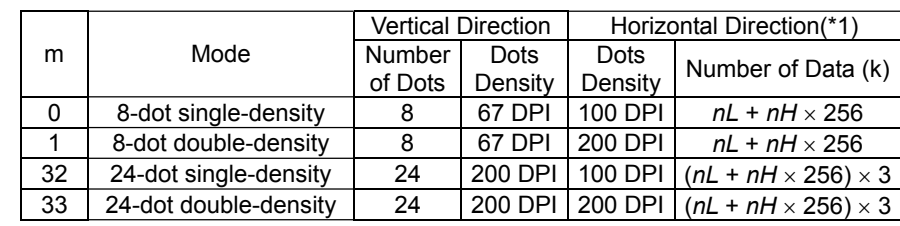

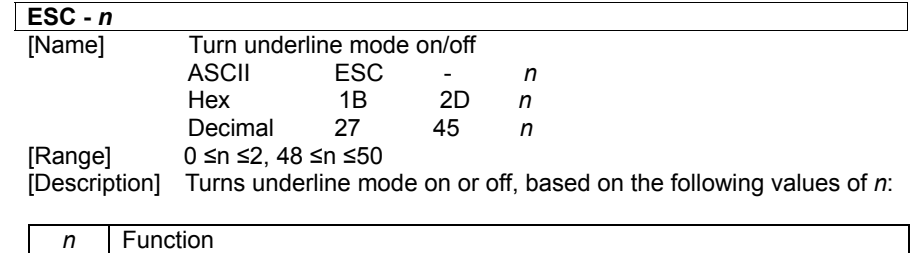

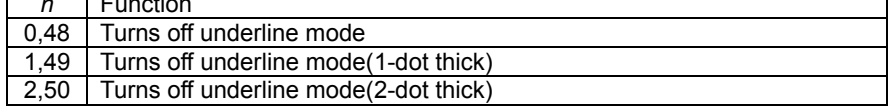

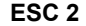

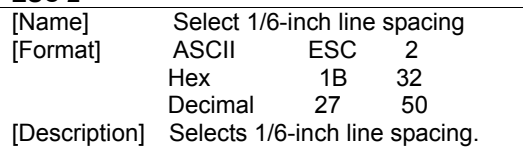

#### **ESC 3 n**

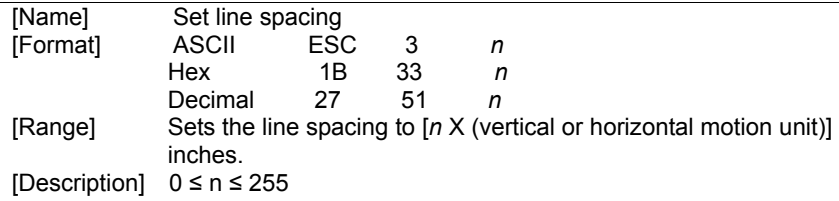

#### **ESC = n**

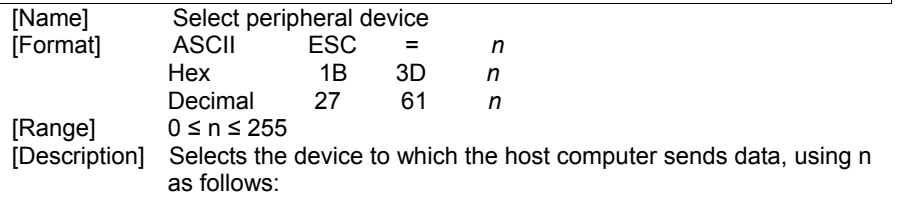

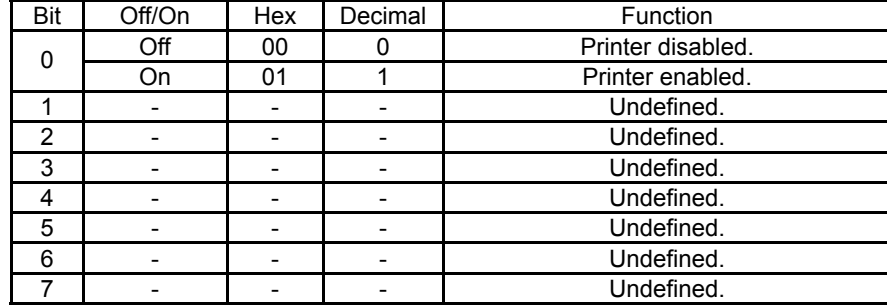

#### **ESC ? n**

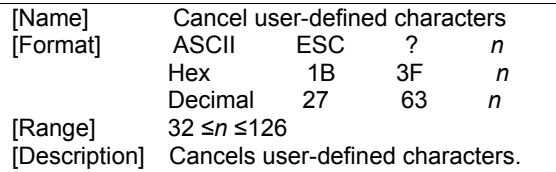

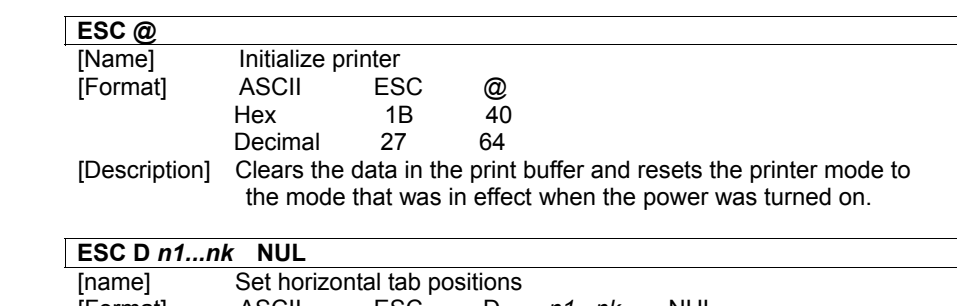

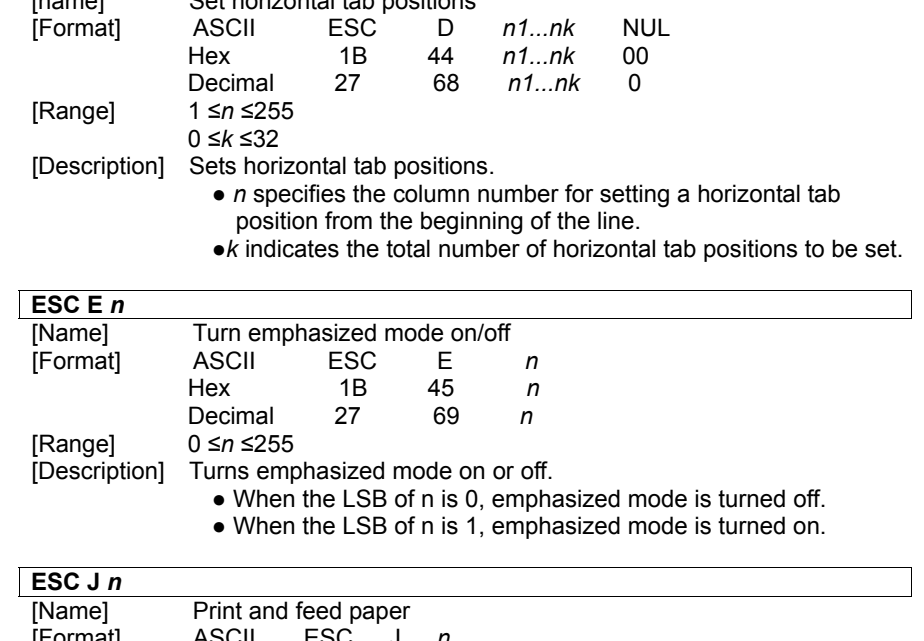

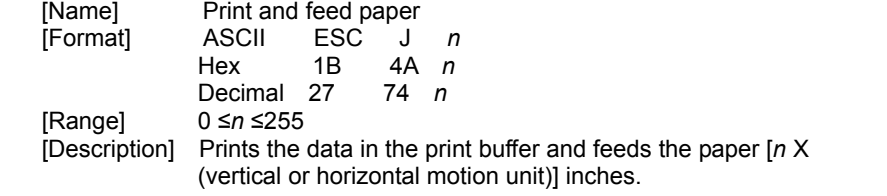

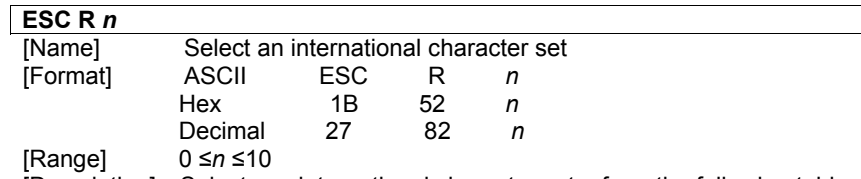

[Description] Selects an international character set n from the following table:

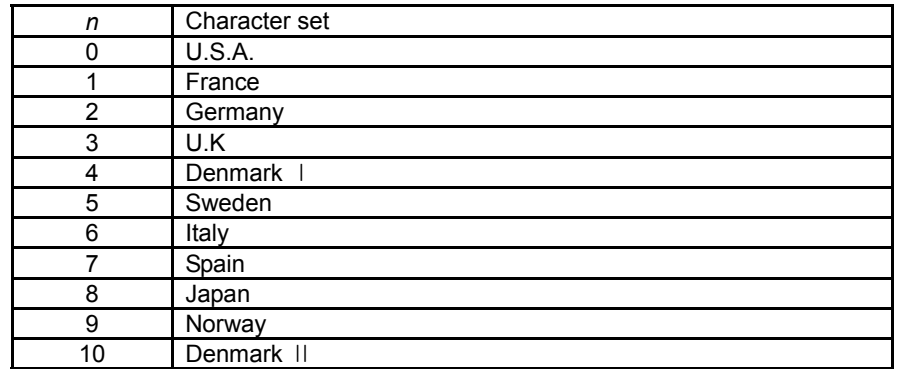

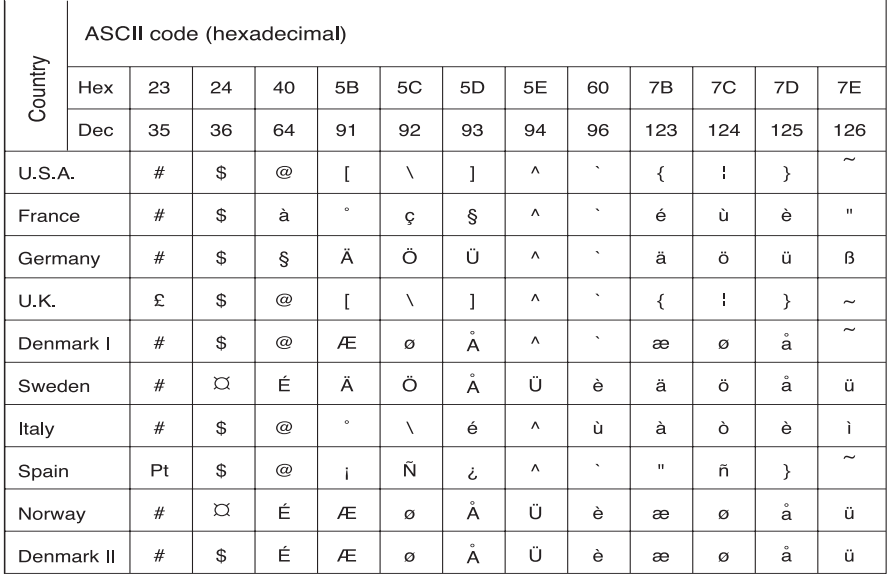

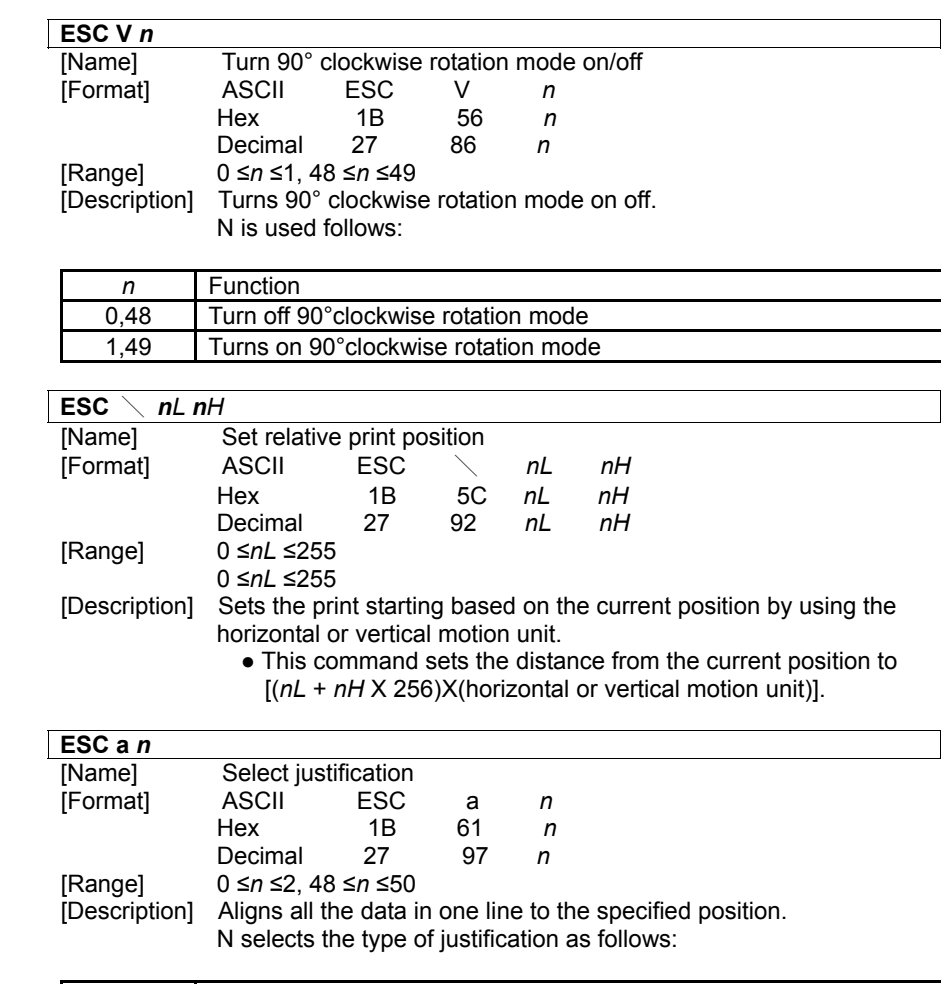

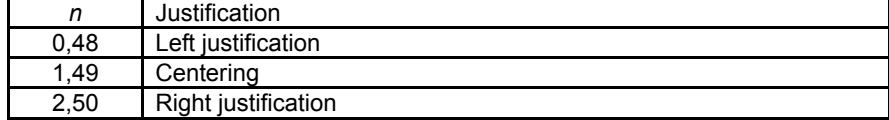

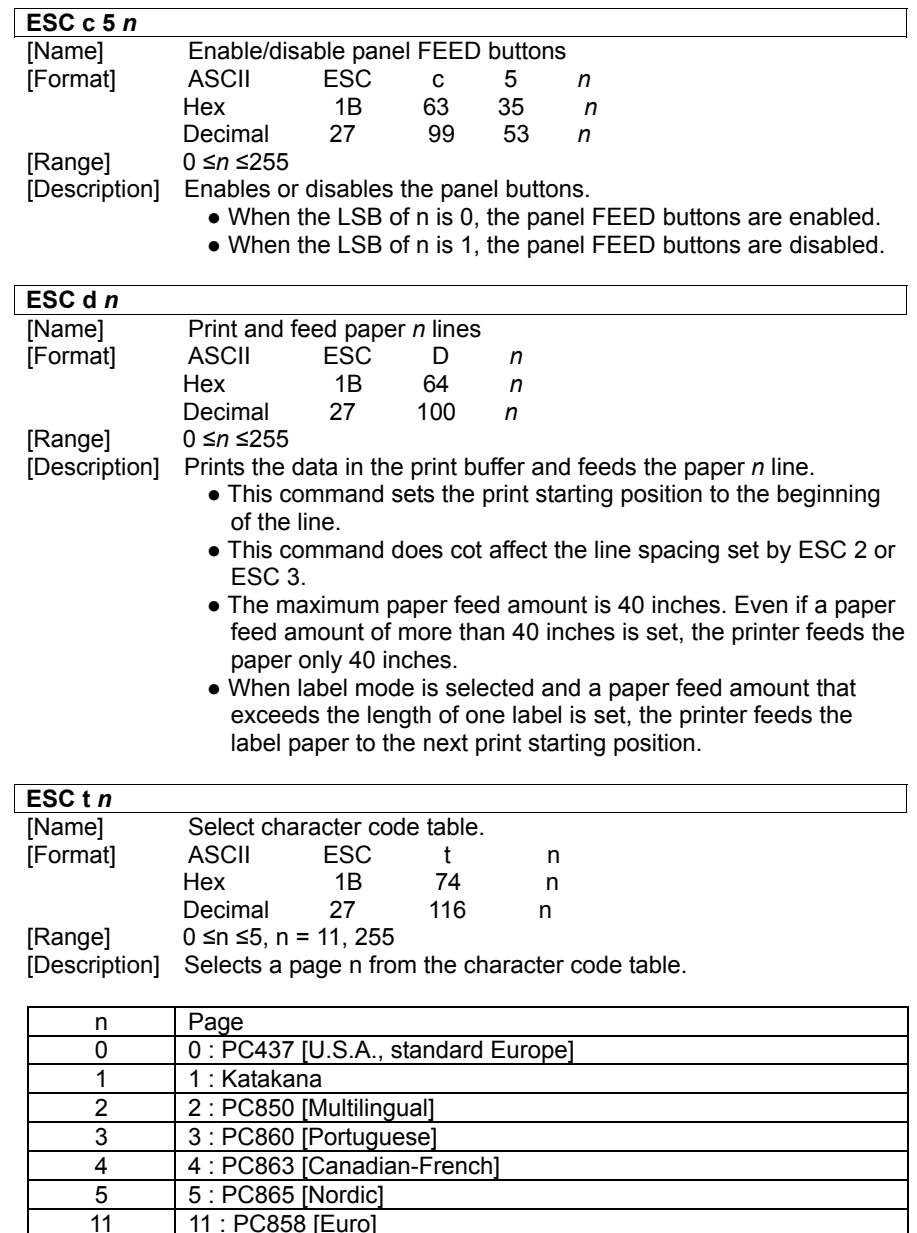

[Default]  $n = 0$ 

11 11 : PC858 [Euro]<br>255 Space page Space page

![](_page_19_Picture_375.jpeg)

![](_page_19_Picture_376.jpeg)

![](_page_19_Picture_377.jpeg)

- n is the number of the non-volatile bit image.
- (defined using the FS q command)
- m specifies the bit image mode.

![](_page_19_Picture_378.jpeg)

![](_page_19_Picture_379.jpeg)

![](_page_20_Picture_335.jpeg)

![](_page_20_Picture_336.jpeg)

![](_page_20_Picture_337.jpeg)

#### **GS** \* *x y d***1...***d* **(***x* **X** *y* **X 8)**

![](_page_20_Picture_338.jpeg)

[Description] Defines a downloaded bit image using the dots specified by *x* and *y*. ● *<sup>x</sup>* indicates the number of dots in the horizontal direction.

● *y* indicates the number of dots in the vertical direction.

![](_page_20_Picture_339.jpeg)

### n selects the printing position as follows:

![](_page_21_Picture_342.jpeg)

● HRI indicates Human Readable interpretation.

 $[Default]$   $n = 0$ 

![](_page_21_Picture_343.jpeg)

![](_page_21_Picture_344.jpeg)

![](_page_21_Picture_345.jpeg)

![](_page_21_Figure_7.jpeg)

### **GS P** *x y* [Name] Set horizontal and vertical motion units<br>
[Format] ASCII GS P x v [Format] ASCII GS P *x y* Hex 1D 50 *x y*  Decimal 29 80 *x y* [Range] 0 <sup>≤</sup> *<sup>x</sup>* <sup>≤</sup> 255 0 ≤ *y* <sup>≤</sup> 255 [Description] Sets the horizontal and vertical motion units to 1/*x* inch, respectively. When *x* is set to 0, the default setting value is used. When *y* is set to 0, the default setting value is used. **GS W nL nH**

![](_page_21_Picture_346.jpeg)

• The printing area width is set to  $[(nL + 256 X nH) X$  horizontal motion unit] inches.

![](_page_21_Figure_11.jpeg)

![](_page_21_Picture_347.jpeg)

 $\bullet$  When the LSB of  $m = 1$ :

 After waiting for the period specified by *t*, the LED indicator blinks and the printer waits for the PAPER FEED button to be pressed. After the button is pressed, the printer executes the macro once, The printer repeats the operation *r* times.

![](_page_22_Picture_261.jpeg)

 [Description] Enables or disables ASB and specifies the status items to include, using n as follows:

![](_page_22_Picture_262.jpeg)

First byte (printer information)

![](_page_22_Picture_263.jpeg)

#### Second byte (printer information)

![](_page_22_Picture_264.jpeg)

#### Third bytes (paper sensor information

![](_page_22_Picture_265.jpeg)

#### Fourth byte (paper sensor information)

![](_page_22_Picture_266.jpeg)

[Default] n=0

![](_page_22_Picture_267.jpeg)

• When the LSB of n is 1, smoothing mode is turned on.

![](_page_23_Picture_568.jpeg)

![](_page_23_Picture_569.jpeg)

![](_page_23_Picture_570.jpeg)

[When CODE93 (m=72) is used :]

- The printer prints an HRI character (□) as start character at the beginning of the HRI character string.
- $\bullet$  The printer prints an HRI character ( $\Box$ ) as a stop character at the end of the HRI character string.
- The printer prints HRI characters (■ + an alphabetic character) as a control character (<00>H to <1F>H and <7F>H) :

![](_page_23_Picture_571.jpeg)

![](_page_24_Picture_1.jpeg)

[When CODE128 (m=73) is used :]

- Refer to Appendix J for the information of the CODE128 bar code and its code table.
- When using the CODE128 in this printer, take the following points into account for data transmission :
	- ① The top of the bar code data string must be code set selection character (any of CODE A, CODE B OR CODE C) which selects the first code set.
		- ※ Description of the CODE128 Bar Code

 In CODE128 bar code system, it is possible to represent 128 ASCII characters and 2-digit numerals using one bar code character that is defined by combining one of the 103 bar code characters and 3 code sets. Each code set is used for representing the following characters :

- \* Code set A : ASCII characters 00H to 5FH
- \* Code set B : ASCII characters 20H to 7FH
- \* Code set C : 2-digit numeral characters using one character (100 numerals from 00 to 99)
- The following special characters are also available in CODE128 : \* SHIFT characters
- In code set A, the character just after SHFIT is processed as a character for code set B. In code set B, the character just after SHIFT is processed as the character for code set A. SHIFT characters cannot be used in code set C.
- \* Code set selection character (CODE A, CODE B, CODE C) This character switches the following code set to code set A, B, or C.
- \* Function character (FNC1, FNC2, FNC3, FNC4) The usage of function characters depends on the application software. In code set C, only FNC 1 is available.

② Special characters are defined by combining two characters "{" and one character. The ASCII character "{" is defined by transmitting "{" twice consecutively.

![](_page_24_Picture_222.jpeg)

![](_page_24_Figure_17.jpeg)

 In this example, the printer first prints "No." using CODE B, then prints the following numbers using CODE C.

![](_page_24_Figure_19.jpeg)

- \* If the top of the bar code data is not the code set selection character, the printer stops command processing and processes the following data as normal data.
- \* If combination of "{" and the following character does not apply any special character, the printer stops command processing and processes the following data as normal data.
- \* The printer does not print HRI characters that correspond to the shift characters or code set selection characters.
- \* HRI character for the function character is space.
- \* HRI characters for the control character (<00>H to <1F>H and <7F>H) are space.
- <Others> Be sure to keep spaces on both right and left sides of a bar code. (Spaces are different depending on the types of the bar code.)

![](_page_25_Picture_284.jpeg)

![](_page_25_Picture_285.jpeg)

- xL, xH, selects the number of data bits(xL+xH×256)in the horizontal direction for the bit image.
- yL, yH, selects the number of data bits (yL+yH×256)in the vertical direction for the bit image.

![](_page_25_Picture_286.jpeg)

![](_page_25_Picture_287.jpeg)

- Multi-level bar codes are as follows: UPC-A, UPC-E, JAN13, CODE93, CODE128
- Bi-level bar codes are as follows: CODE39, ITF, CODABAR

[Default] n = 3

## **APPENDIX A : CONNECTORS**

### **Serial Interface Connector (STP-103S)**

![](_page_25_Picture_288.jpeg)

![](_page_25_Picture_289.jpeg)

### **Parallel Interface Connector (STP-103P)**

![](_page_25_Picture_290.jpeg)

![](_page_25_Picture_291.jpeg)

![](_page_26_Picture_199.jpeg)

### ※ **Paper**

- Paper thickness :  $0.06 \sim 0.09$ mm
- Roll size : Ø60 ~ 57 (w)
- Roll spool diameter
	- 1) Inside : Ø12mm (0.47")
	- 2) Outside : Ø18mm (0.71")

# ※**Option : STP-103DK**

**1) Serial Interface Connector Specification** 

![](_page_26_Figure_10.jpeg)

### **2) Parallel Interface Connector Specification**

![](_page_27_Picture_222.jpeg)

![](_page_27_Picture_223.jpeg)

## **3) Control Command**

![](_page_27_Picture_224.jpeg)

 $[Range]$ 

[Description] The pulse ON time is [t\*100ms] and the OFF time is [t\*100ms].

Free Manuals Download Website [http://myh66.com](http://myh66.com/) [http://usermanuals.us](http://usermanuals.us/) [http://www.somanuals.com](http://www.somanuals.com/) [http://www.4manuals.cc](http://www.4manuals.cc/) [http://www.manual-lib.com](http://www.manual-lib.com/) [http://www.404manual.com](http://www.404manual.com/) [http://www.luxmanual.com](http://www.luxmanual.com/) [http://aubethermostatmanual.com](http://aubethermostatmanual.com/) Golf course search by state [http://golfingnear.com](http://www.golfingnear.com/)

Email search by domain

[http://emailbydomain.com](http://emailbydomain.com/) Auto manuals search

[http://auto.somanuals.com](http://auto.somanuals.com/) TV manuals search

[http://tv.somanuals.com](http://tv.somanuals.com/)